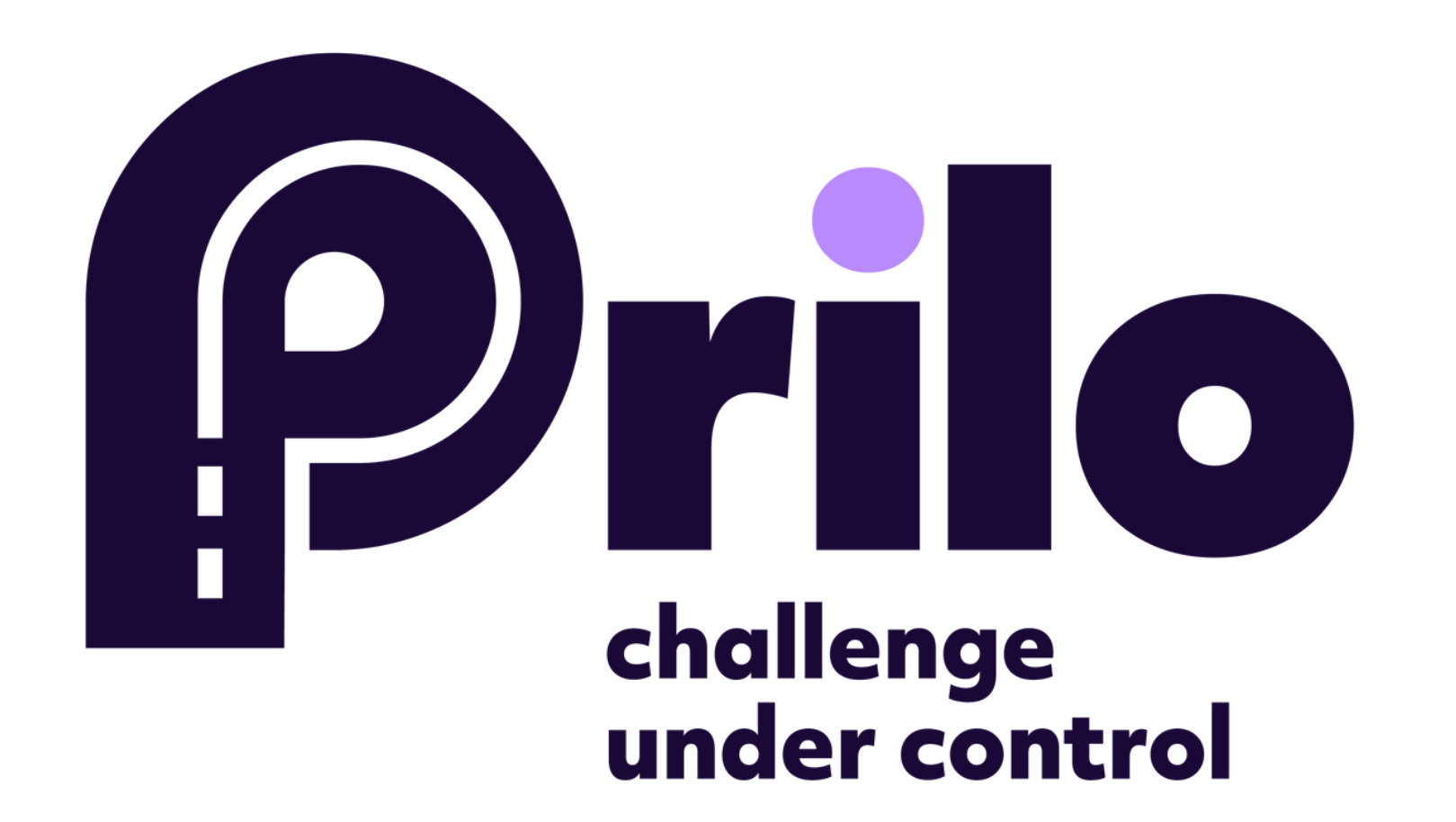

# **INSTRUKCJA** JAK DODAĆ AUTO?

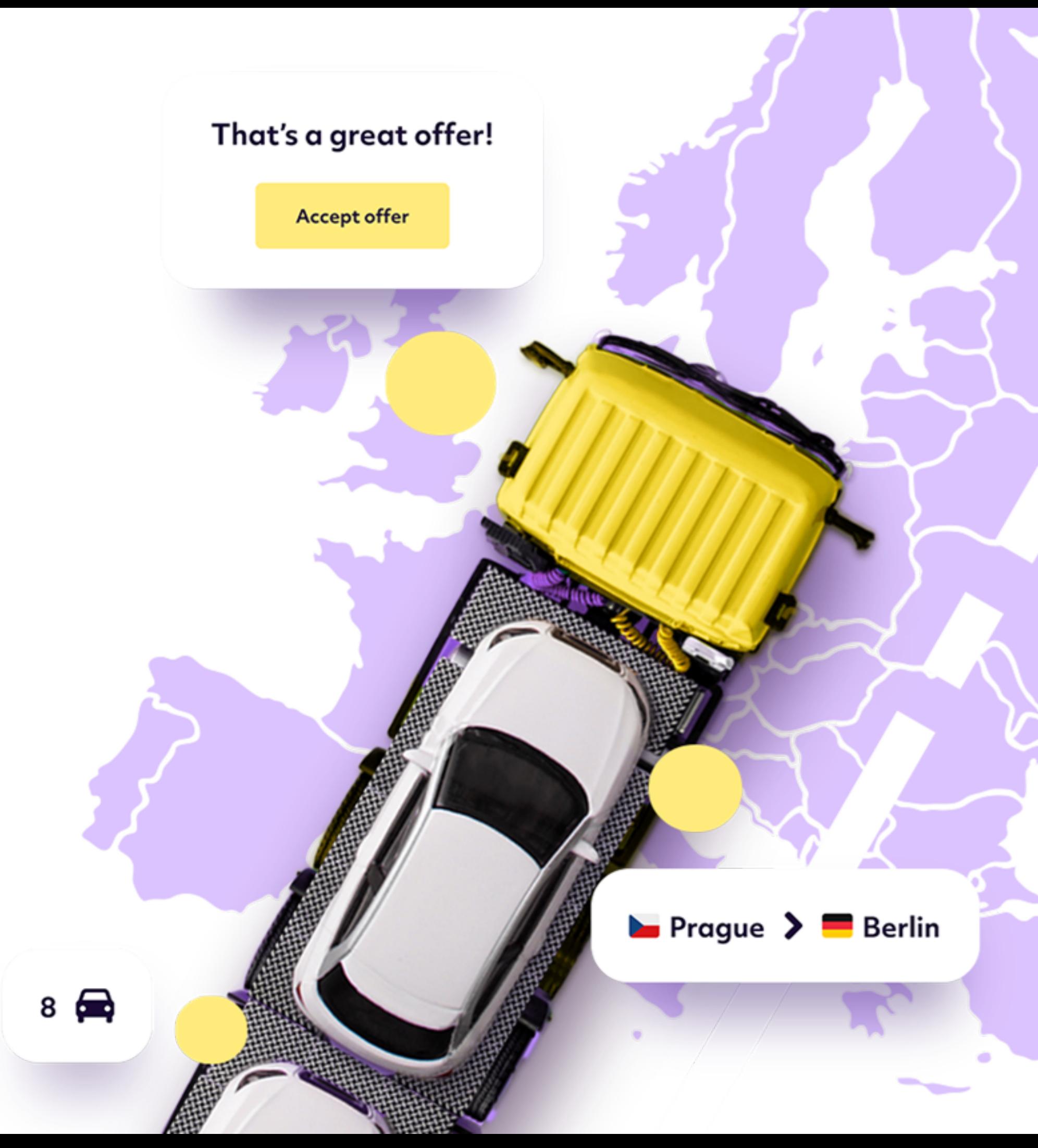

### 1. Zaloguj się na platformie www.prilo.com

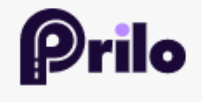

Dla nadawcy Dla przewoźnika Funkcje Kontakt O nas

↓

# **Challenge under** control

Masz auta do przewiezienia lub zajmujesz się ich transportem? Wybierz odpowiednią opcję i sprawdź, jak nasze rozwiązanie może ułatwić Ci pracę.

Zlecę transport aut ∩

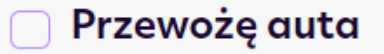

Rozpocznij

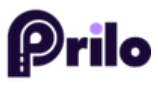

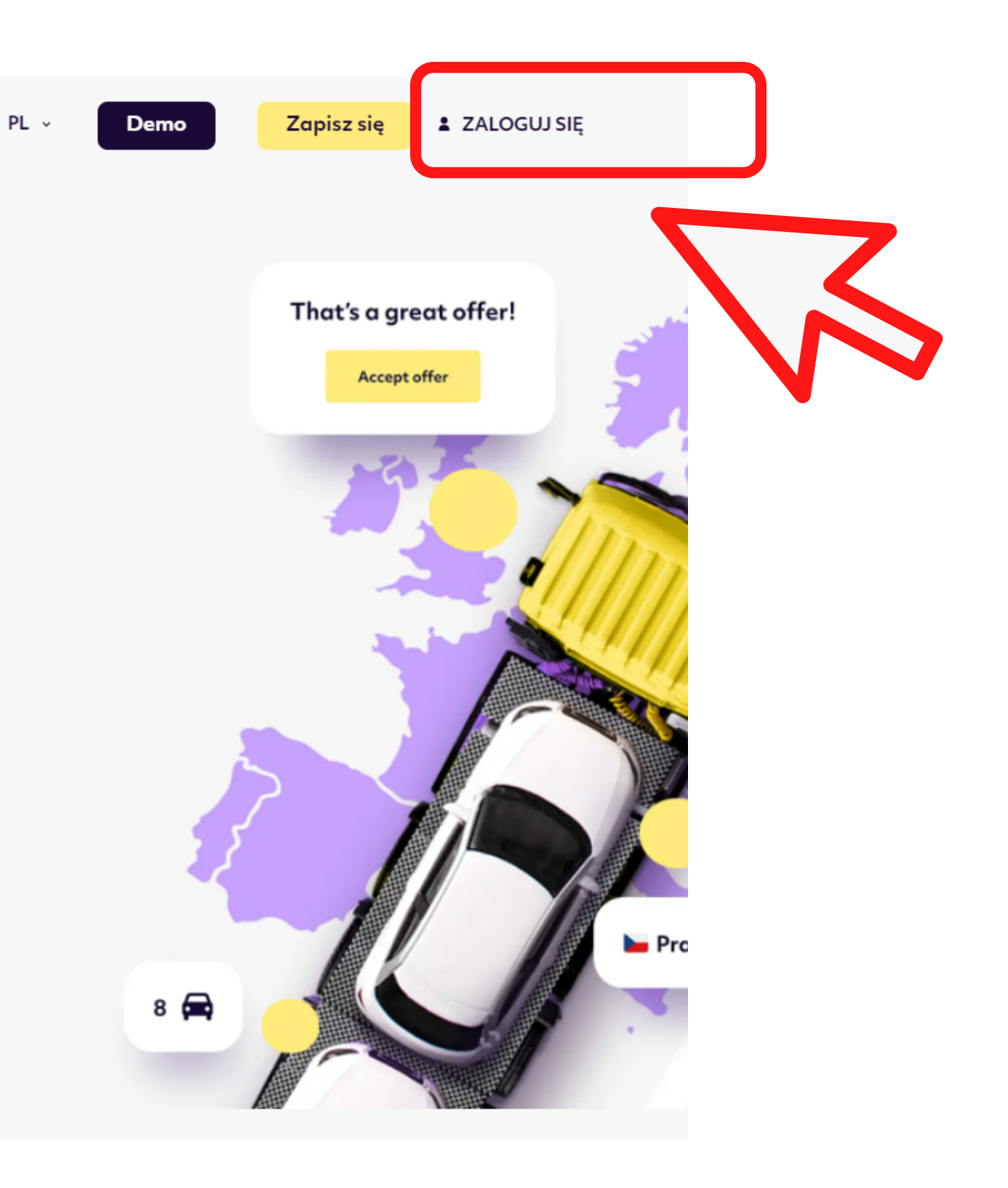

Page 1.

#### 2. Wejdź w swój profil.

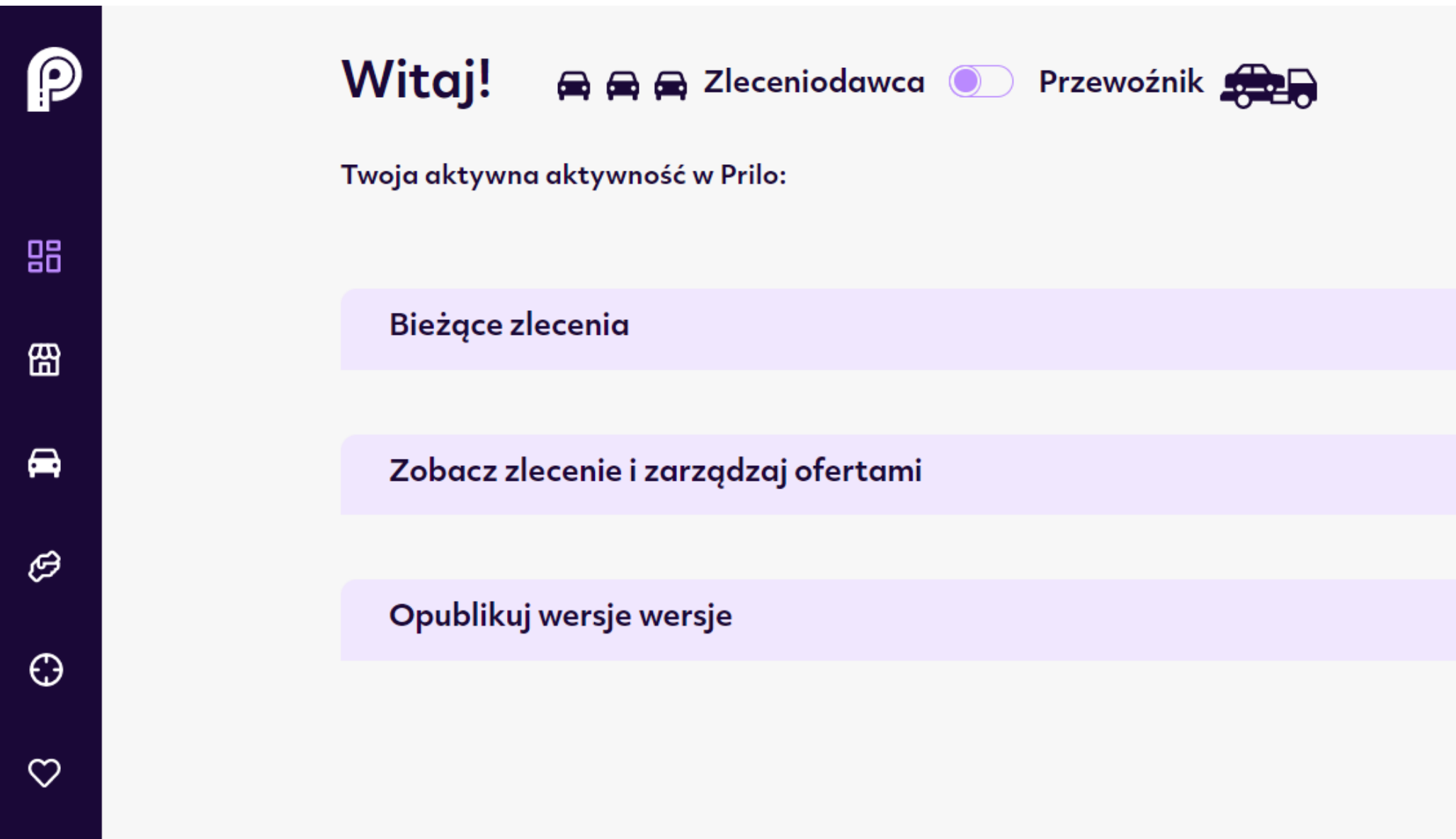

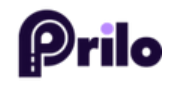

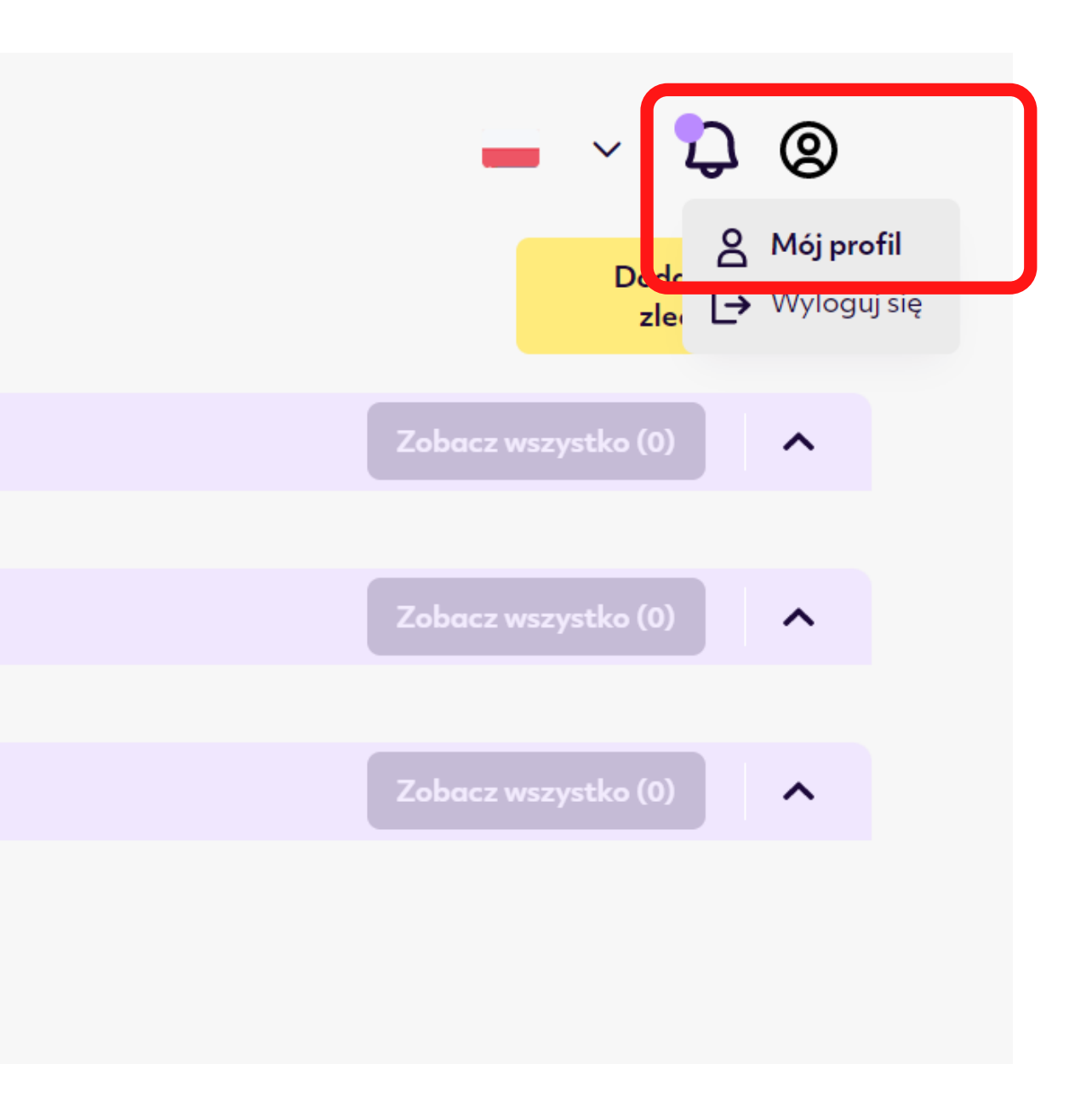

Page 2.

# 3. Kliknij ikonę ciężarówki.

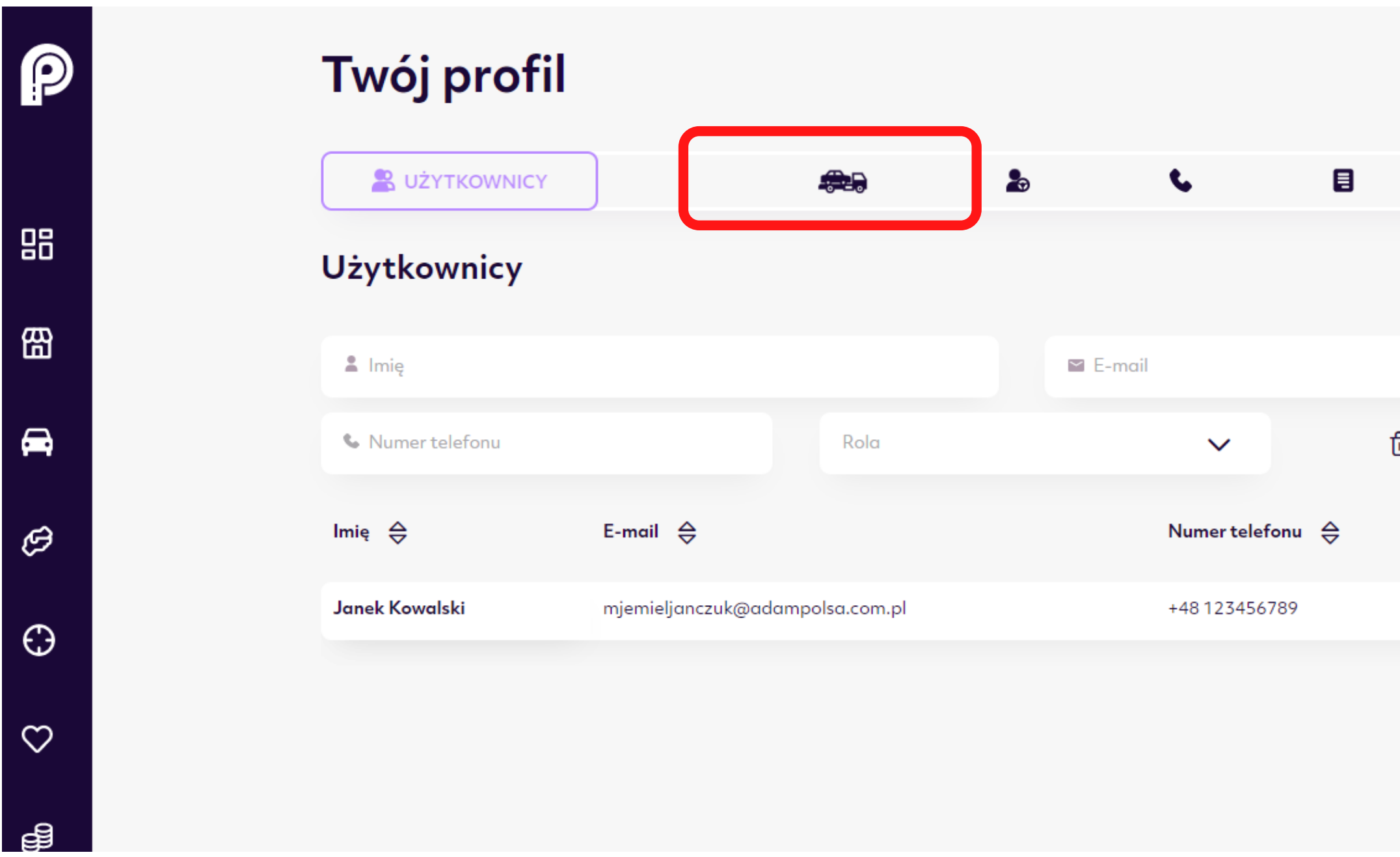

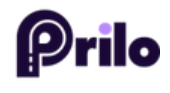

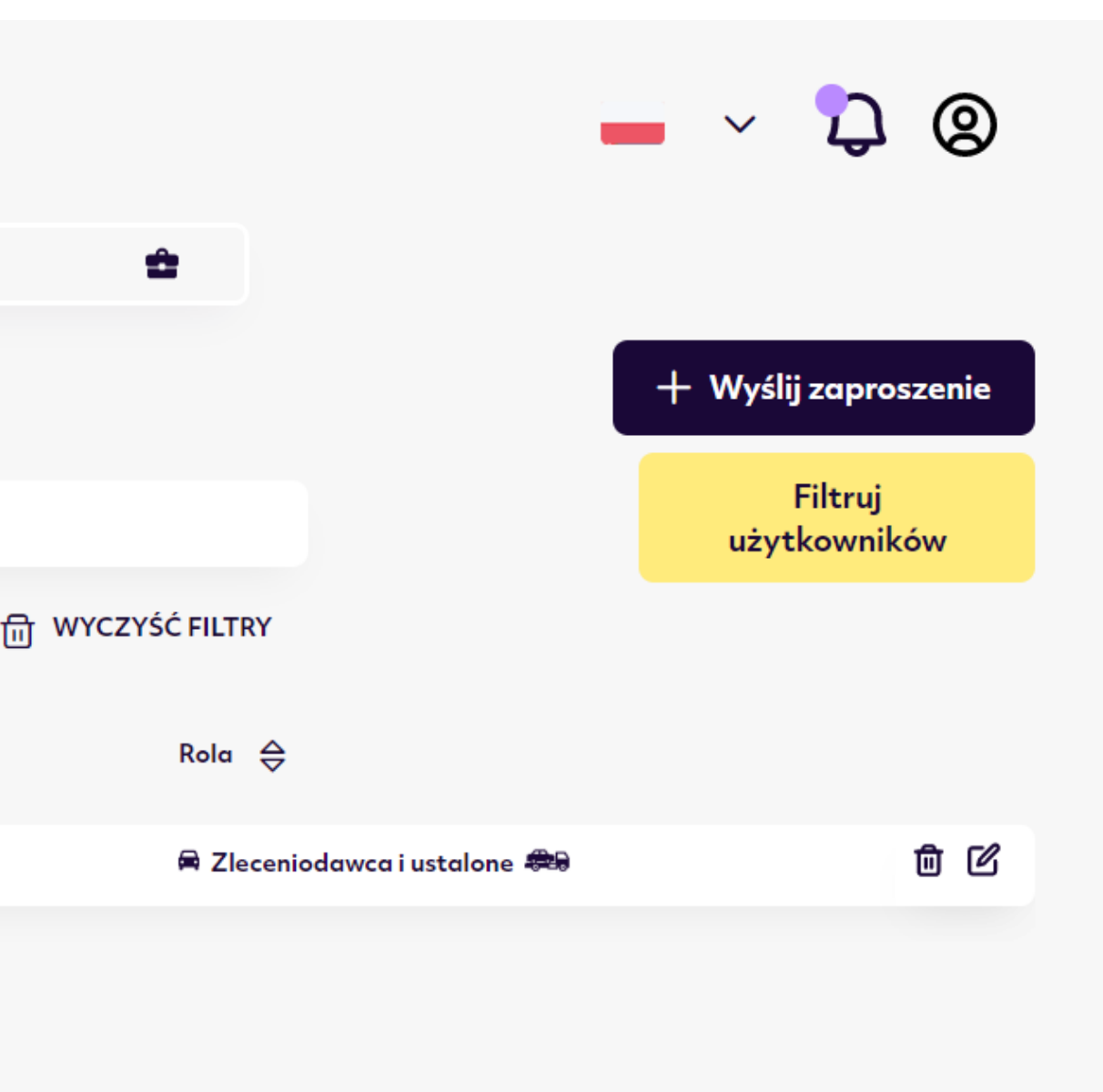

#### 4. Wybierz Nowa ciężarówka.

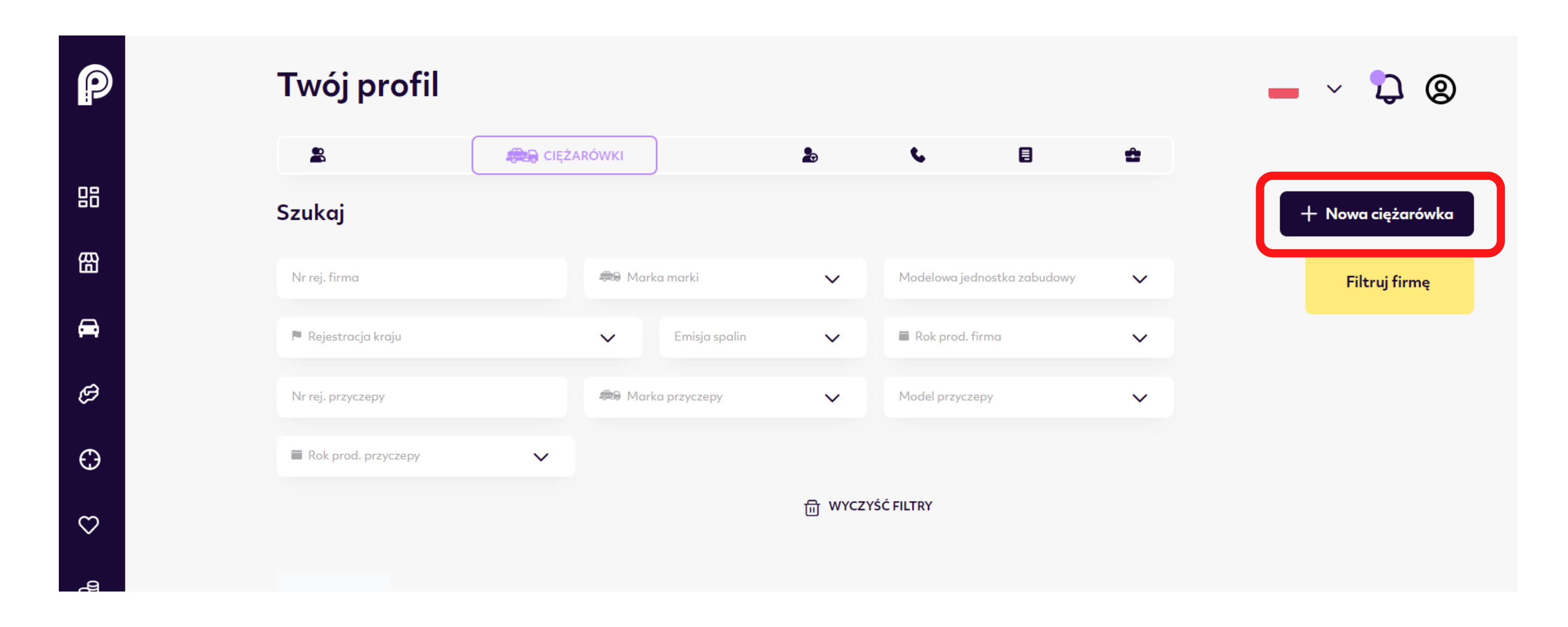

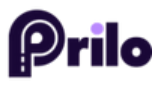

Page 4.

#### 5. Wypełnij wszystkie pola.

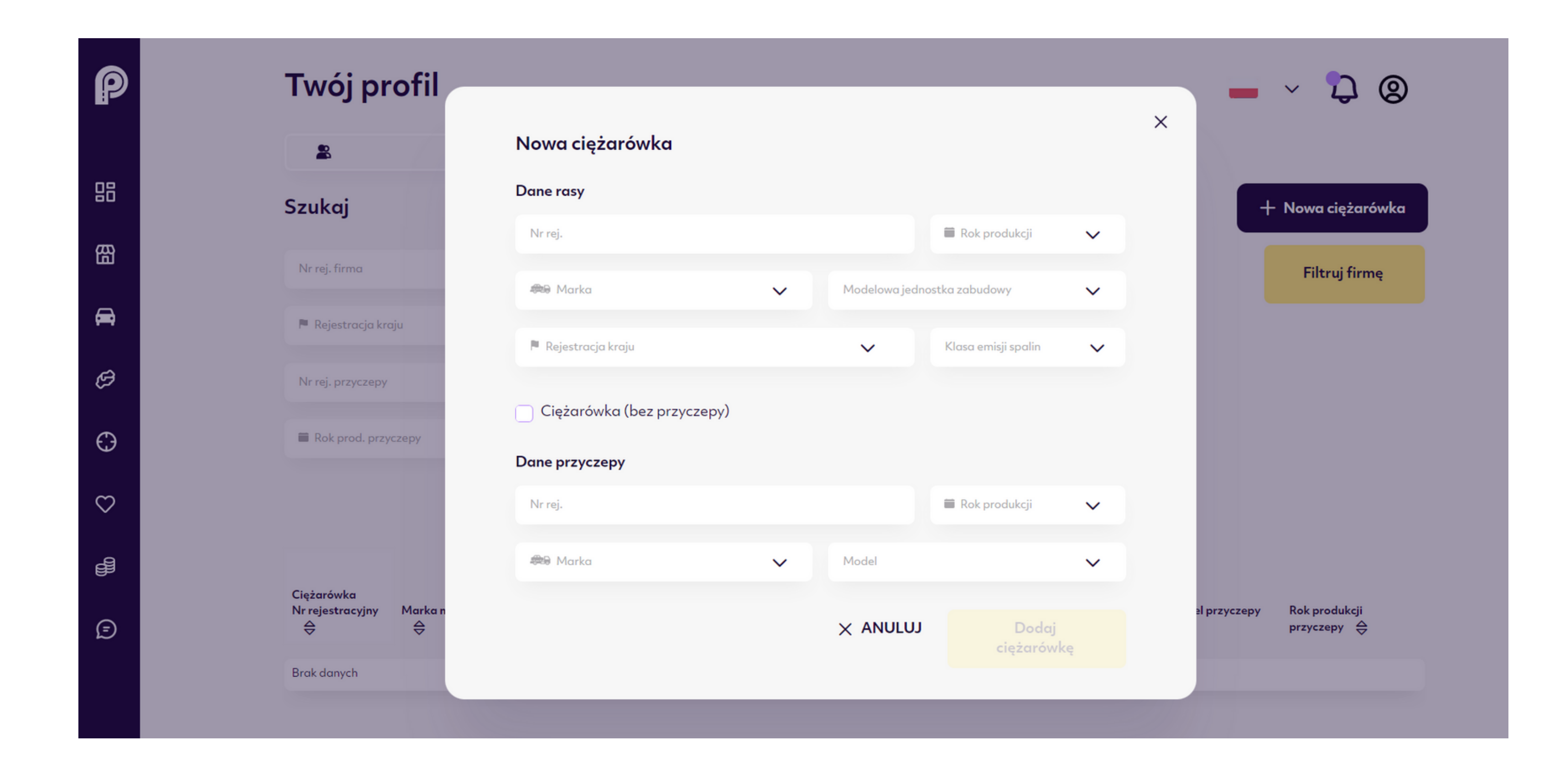

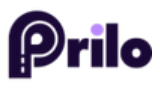

## 6. Zatwierdź przyciskiem Dodaj ciężarówkę.

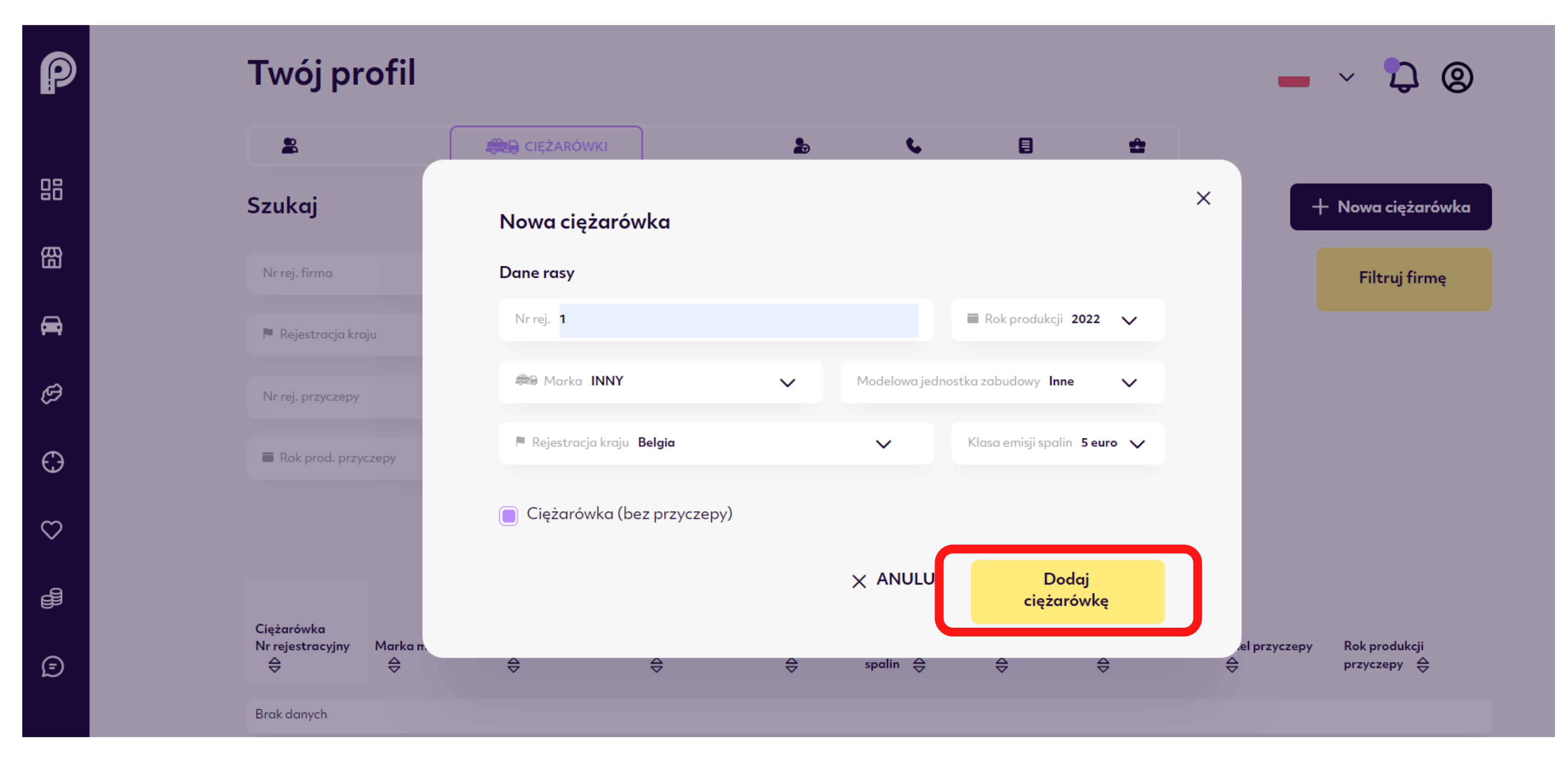

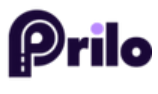

Page 6.

# Challenge under control.